#### **Shortening the feedback loop with Preview Environments in Jenkins X**

September 12, Dublin

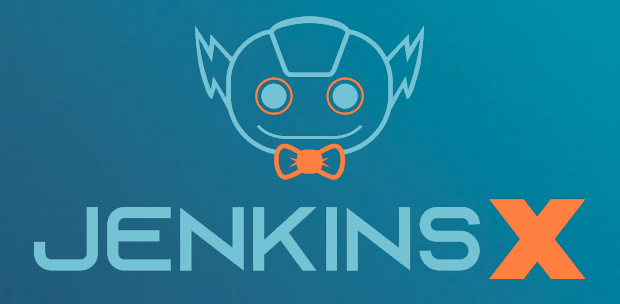

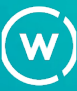

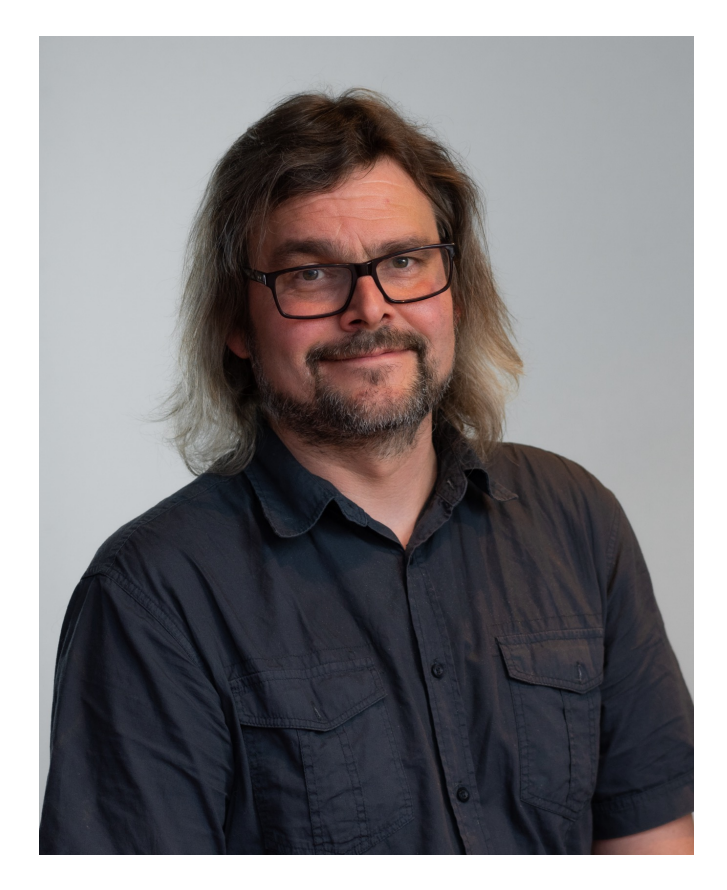

Christoffer Vig @babadofar

Oslo, Norway Ex-philosopher Developer DevOps & Kubernetes Maintainer of Jenkins X Rockstar (part-time)

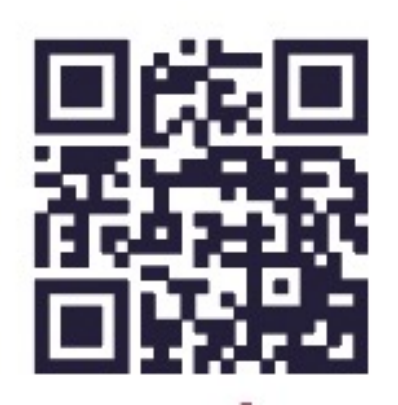

Cowork.no

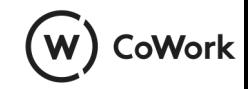

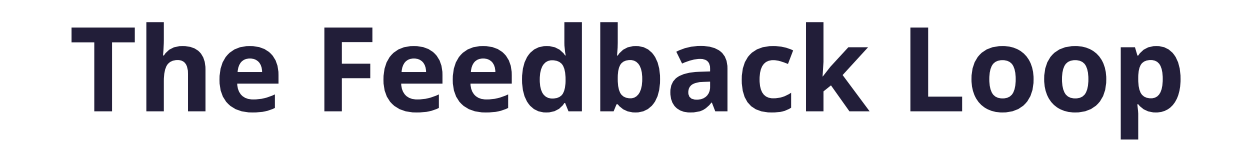

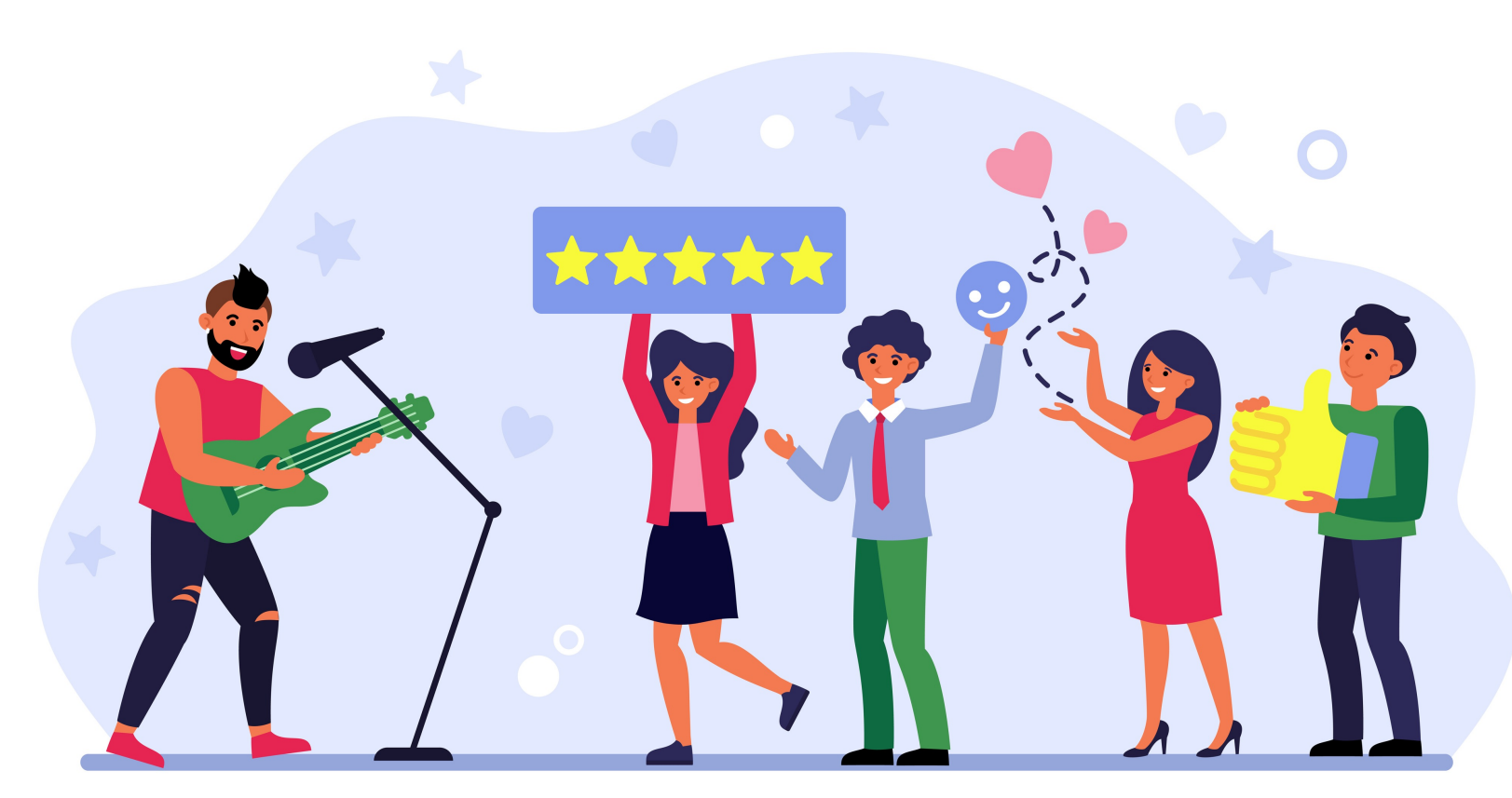

Image by pch.vector on Freepik

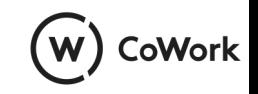

## **Continuous Delivery**

- The art of moving changes into production quickly and safely.
- Without feedback loop continuous delivery of bugs

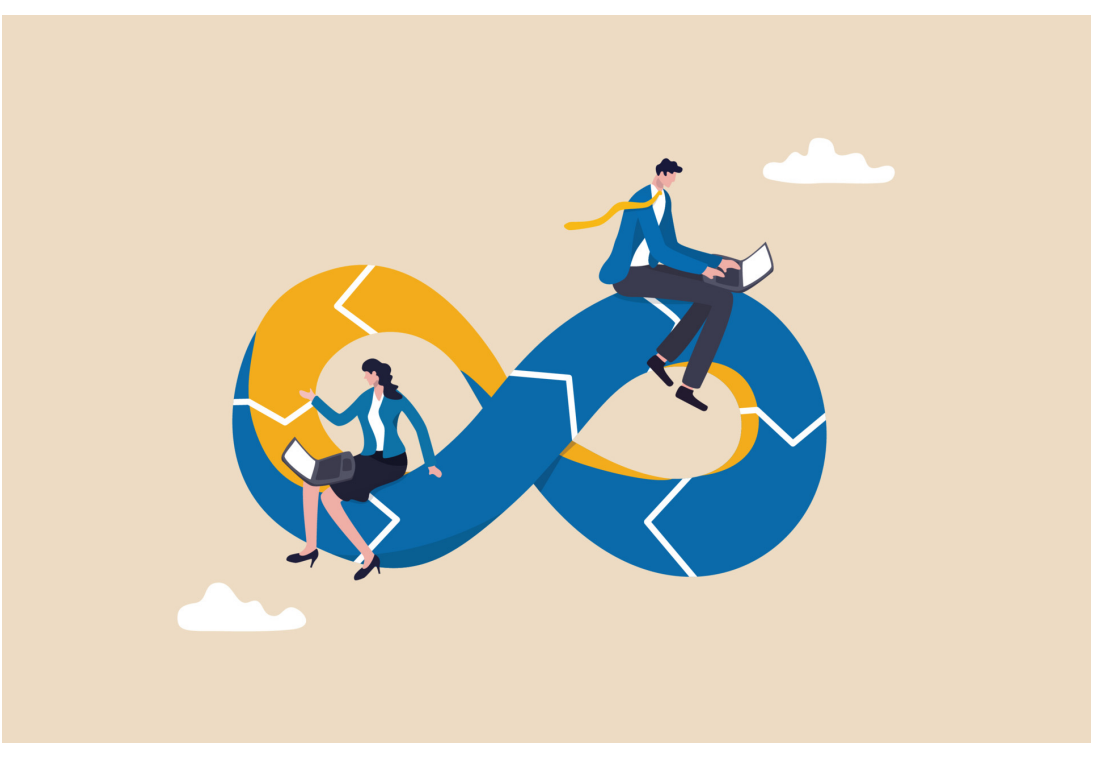

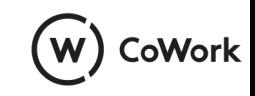

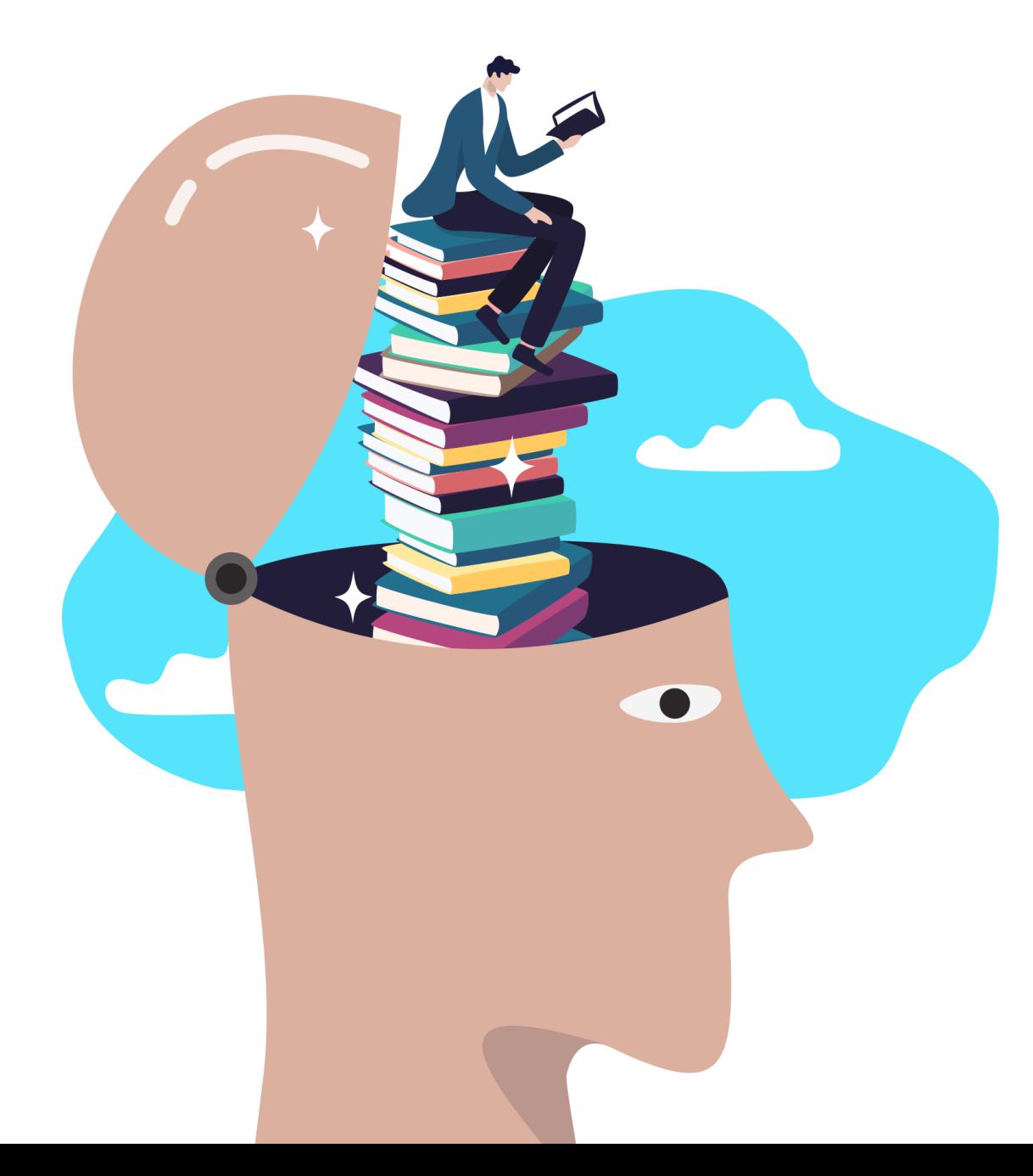

#### **Jenkins**

- All In One<br>everythir exploring
- Multi-clu pipelines Pull Requ Preview<sup>'</sup>
- Accelerat friendly c
- https://je

## **All in one CI/CD**

- Quickstarts for many programming languages
	- tiny, runnable application
	- Creates Kubernetes native apps, ready to run in any Kubernetes environment
- Tekton pipelines
	- test, build and package any application
- Staging and production environments
- Preview environments
	- rapid feedback and testing

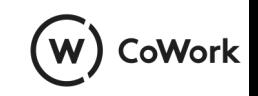

# **Continuous Integration in Jenkins X**

- Opinionated!
- Trunk based development
- Pipelines run on Pull Request and push to main branch
- Releases are made on successful build on main branch
	- Container image
	- Helm chart

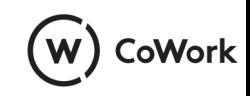

#### **Continuous Deployment in Jenkins X**

A new release for an application may:

- Auto-promote to an environment (staging/production)
- Create Pull request for manual review on environment
- No action

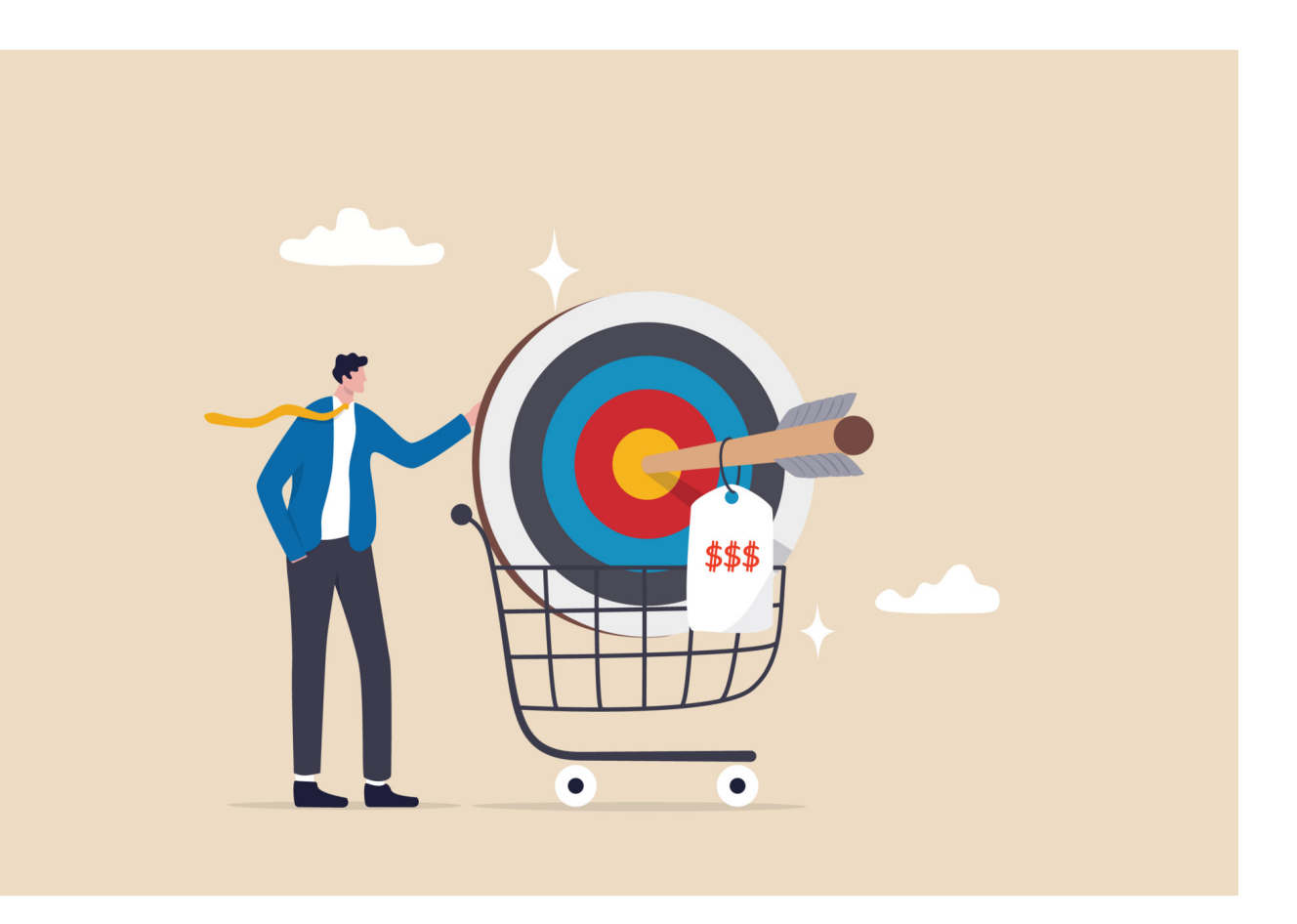

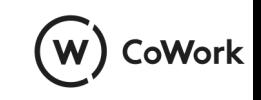

#### **Preview Environment**

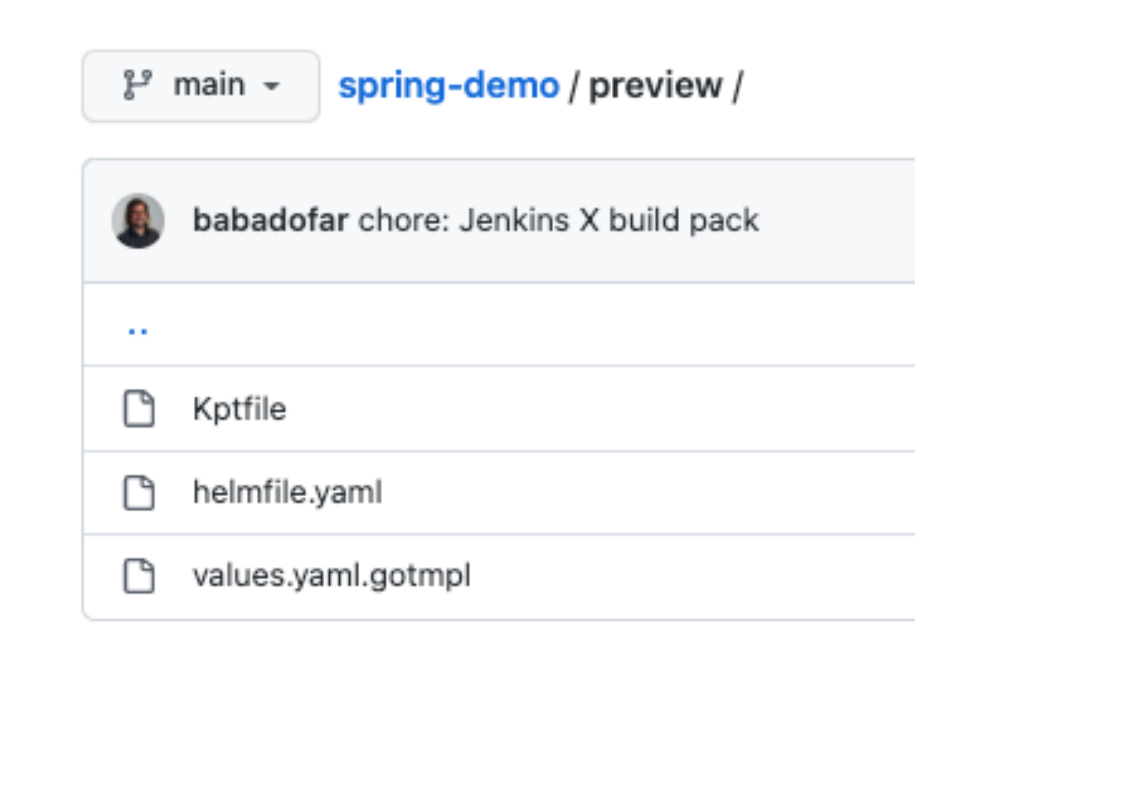

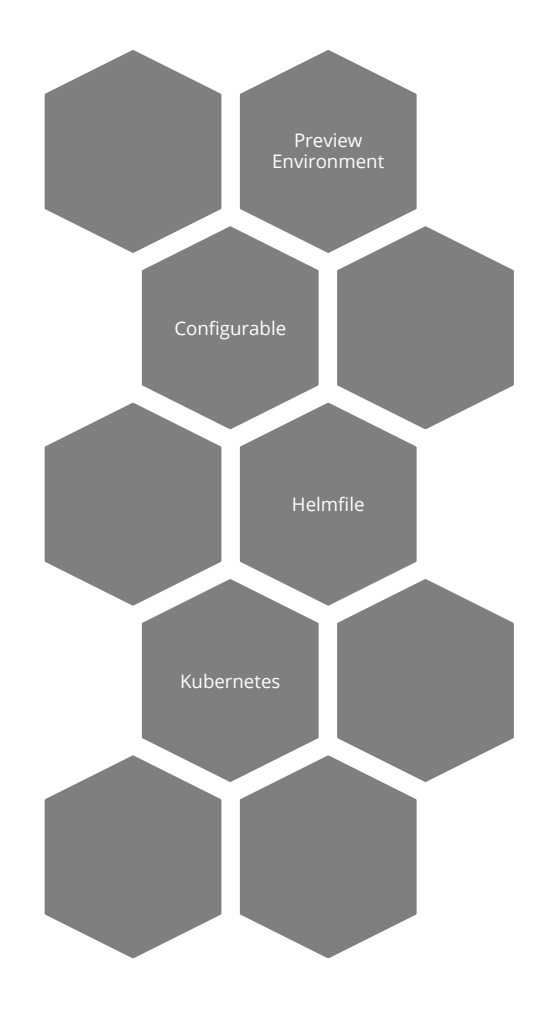

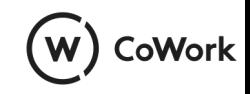

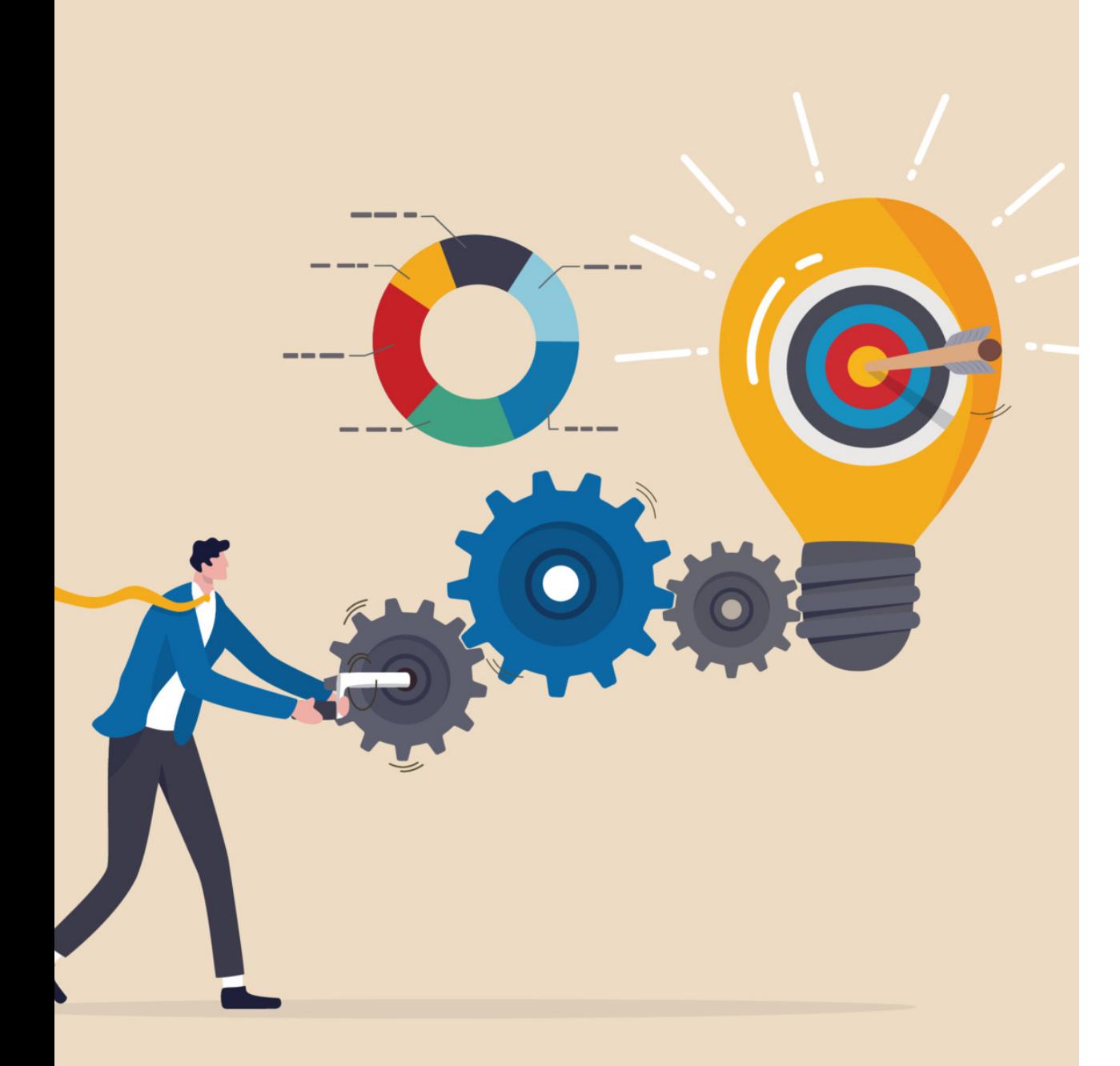

#### **Demo**

- Create a new application in Jenkins X

- Start a pull request
- Preview Environment is created

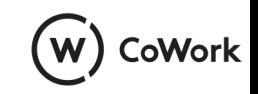

 $\begin{bmatrix} -\sqrt{3}x & 22:07:41 \\ 0 & \sqrt{3}x & 2x \end{bmatrix}$ 

\* (default/jx)

#### ⊙ Issues 【1】 Pull requests ⊙ Actions **□ Projects** ① Security レ Insights @ Settings

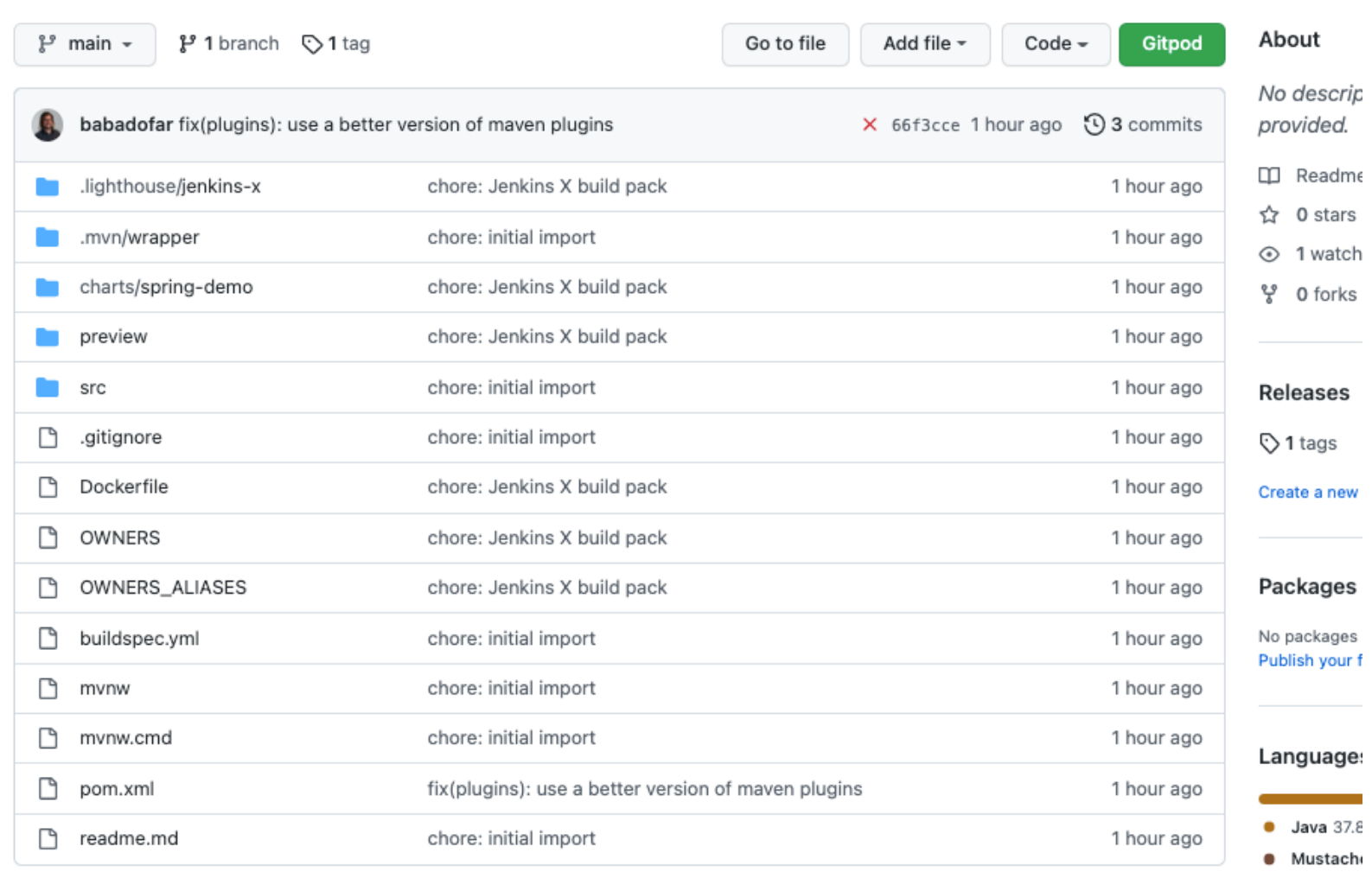

 $\equiv$  readme.md

0

**Spring Boot REST application with Prometheus support** (Java 11)

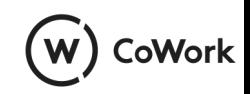

 $\odot$ 

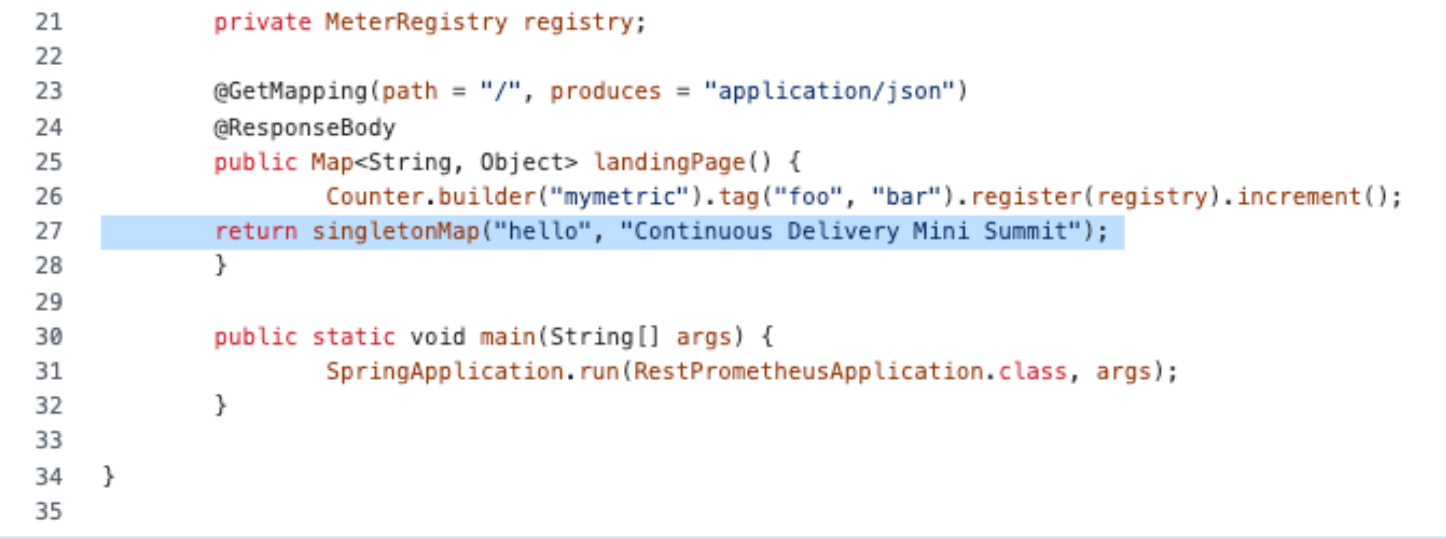

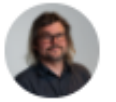

#### Commit changes

Update RestPrometheusApplication.java

Add an optional extended description...

○ - Commit directly to the main branch.

Signal Create a new branch for this commit and start a pull request. Learn more about pull requests.

<sup>3</sup> babadofar-patch-1

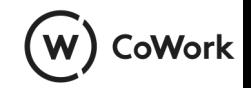

#### fix: changed text returned #1

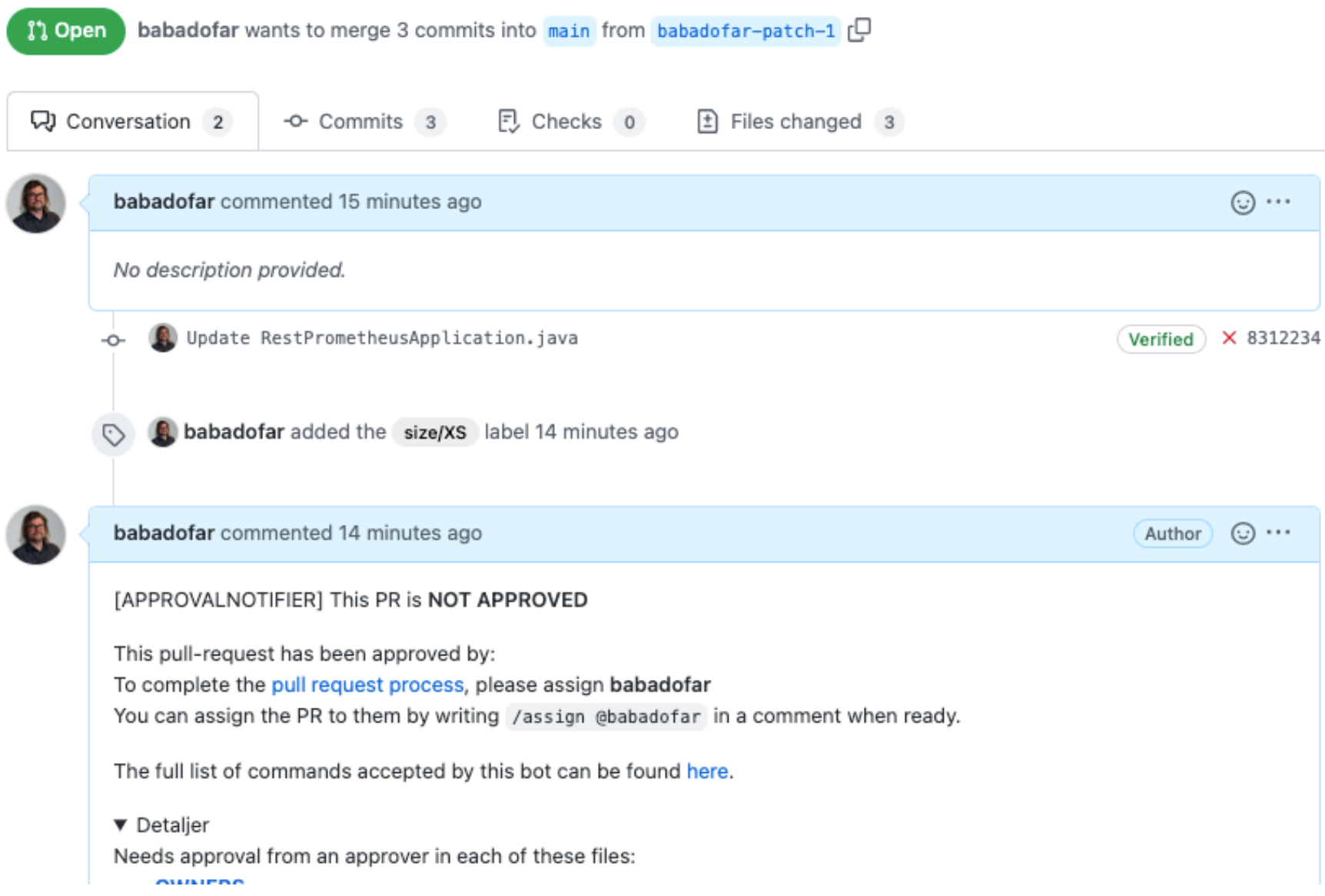

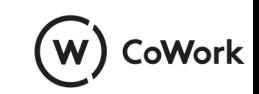

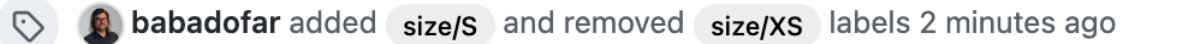

Add more commits by pushing to the babadofar-patch-1 branch on babadofar/spring-demo.

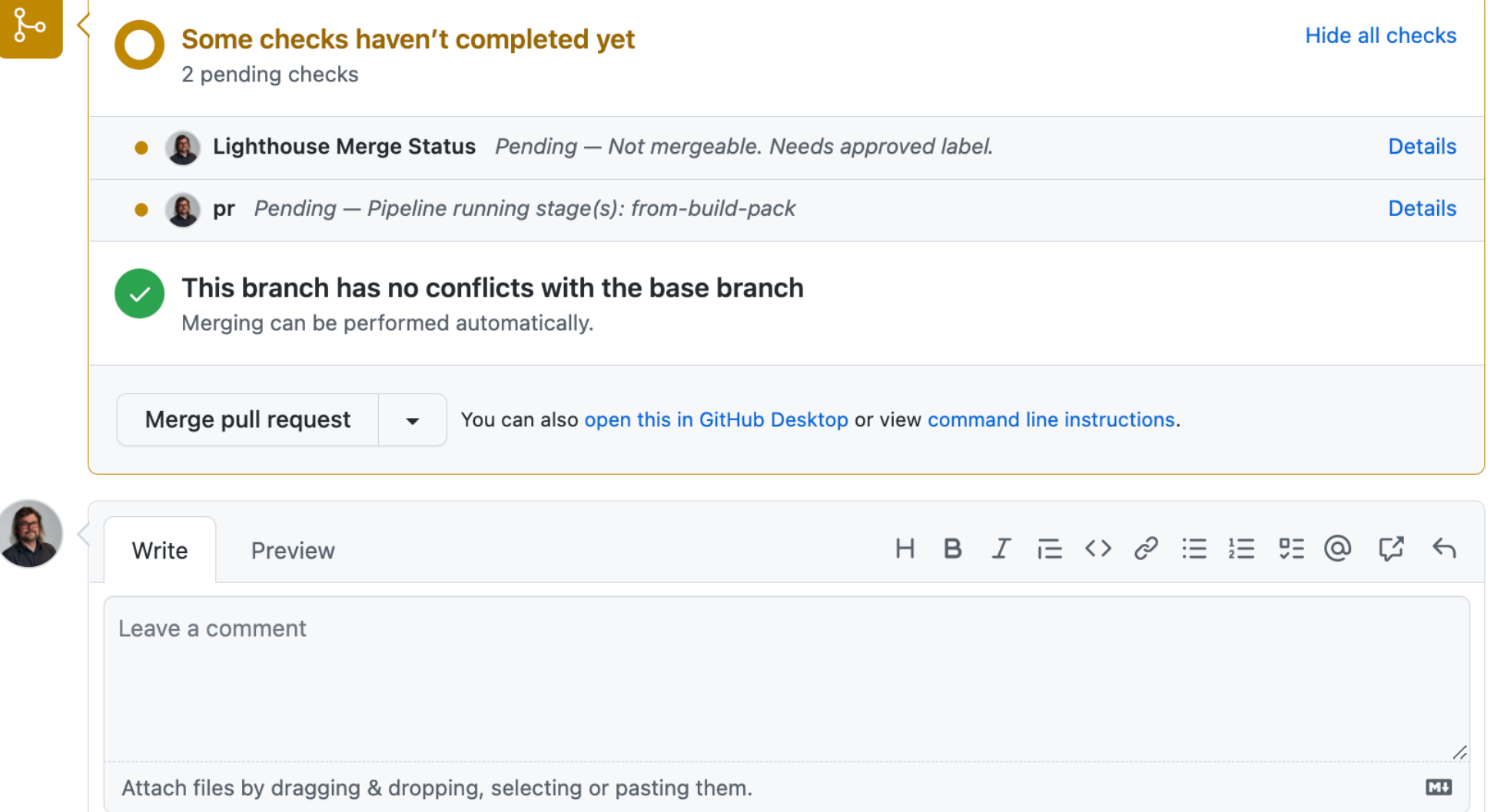

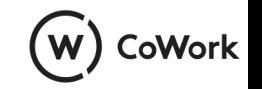

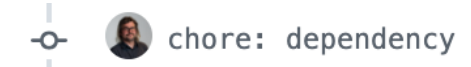

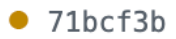

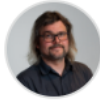

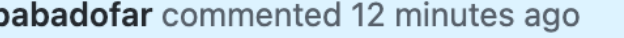

Author  $\odot \cdots$ 

PR built and available in a preview babadofar-spring-demo-pr-1 here

Add more commits by pushing to the babadofar-patch-1 branch on babadofar/spring-demo.

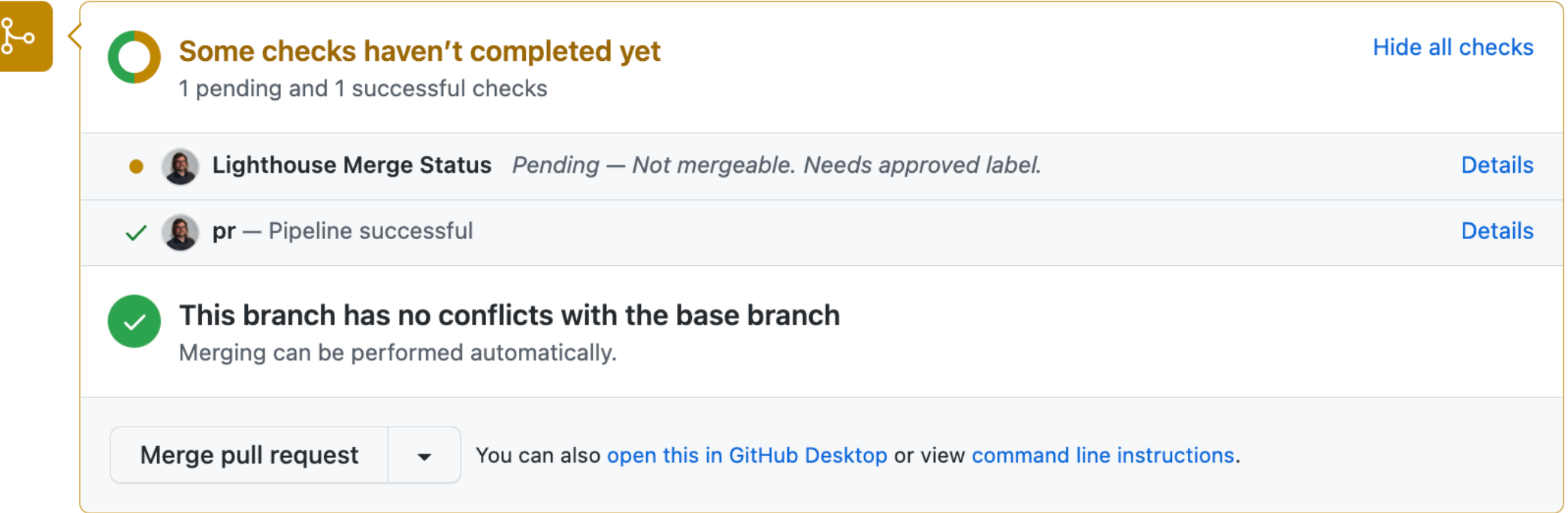

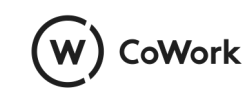

### **Running Preview environment**

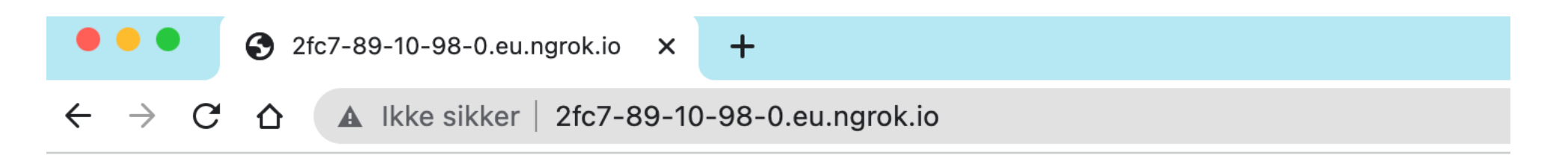

"hello": "Continuous Delivery Mini Summit"

 $\overline{\ }$ 

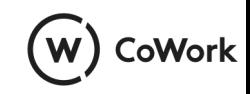

#### **The problem with Preview Environments**

- Testing a lonesome microservice
- Many applications will not be testable independently
- Too little feedback

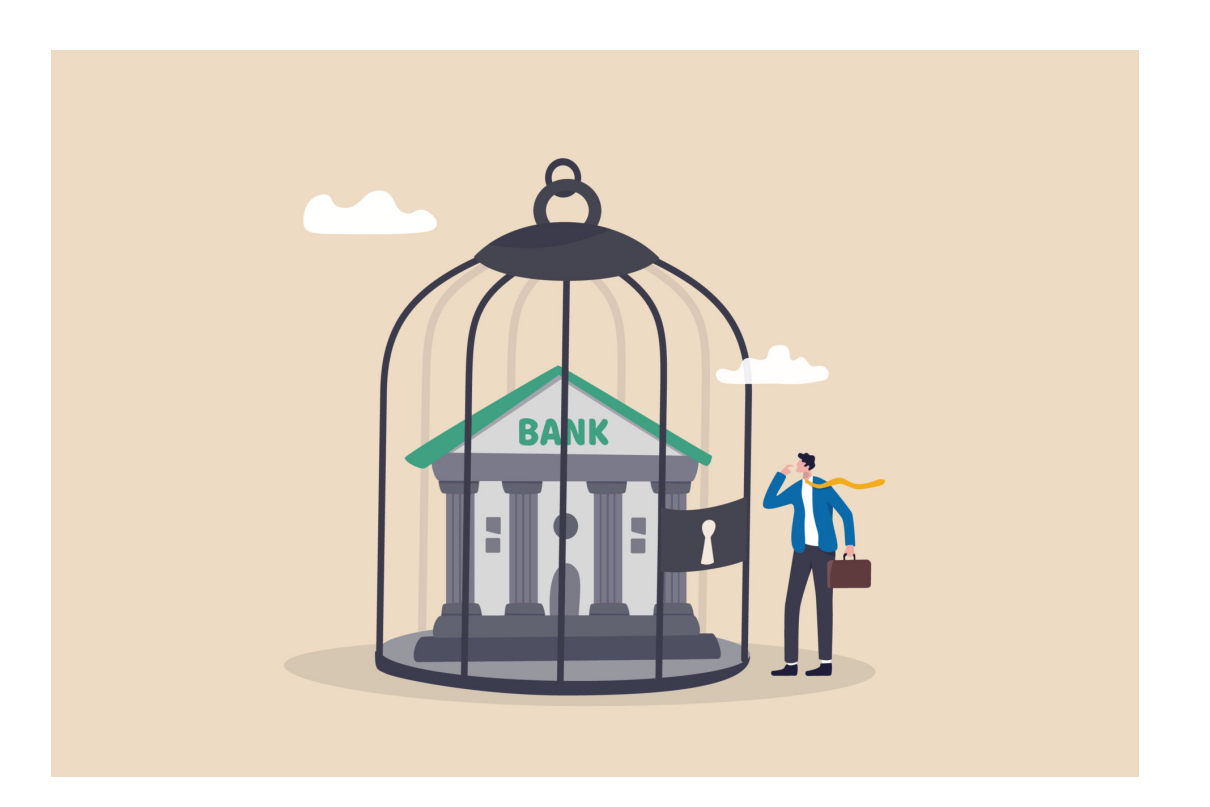

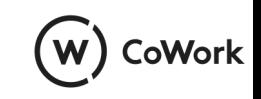

#### **Adding context to preview environments**

Add dependent services to the preview chart

Connect to services defined in other environments

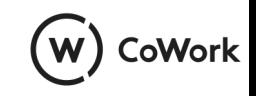

## **Preview: Add dependent services**

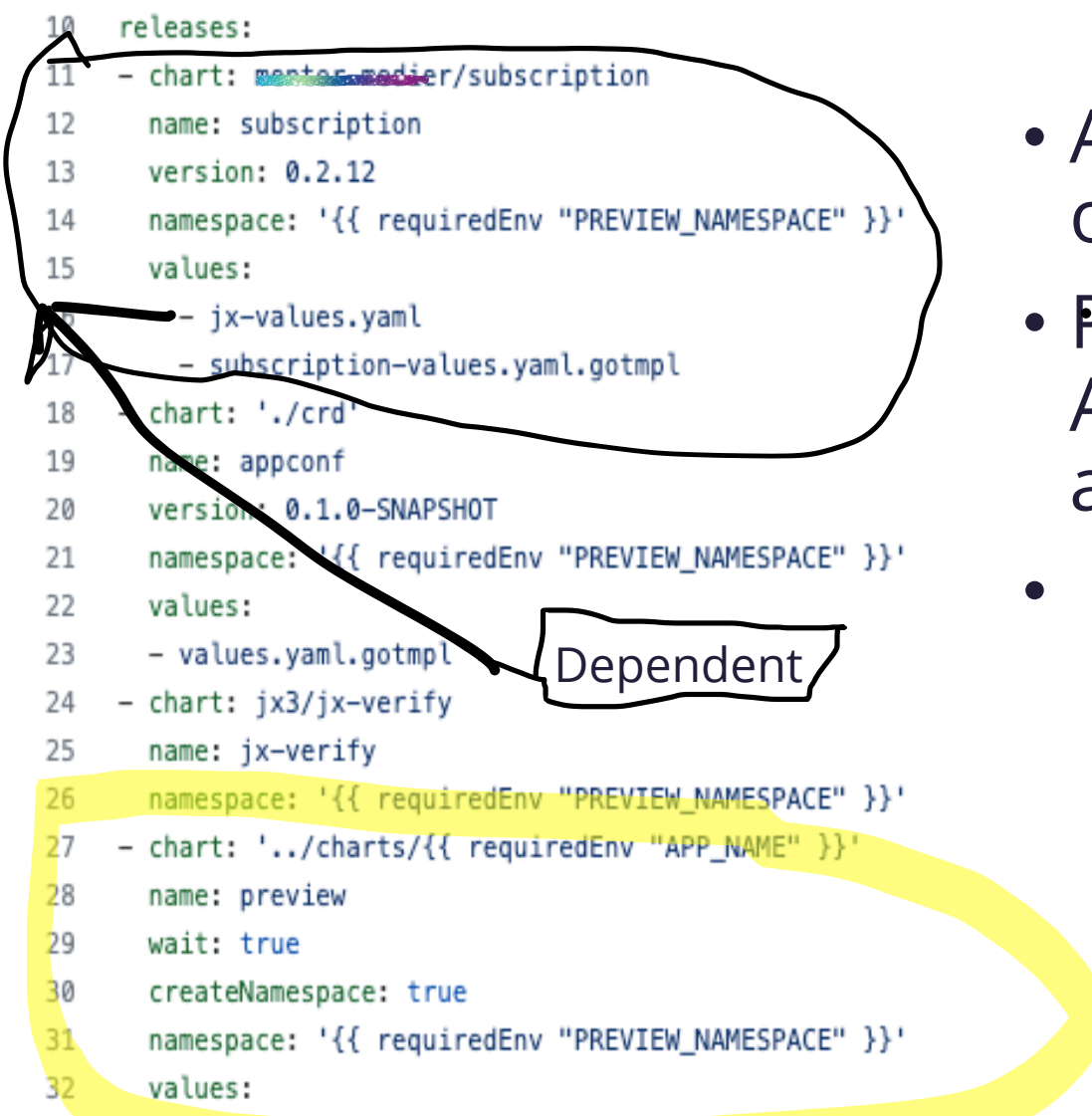

- Adding the helm chart of the other application
- Preview app is a Java REST API, dependent is a React js app

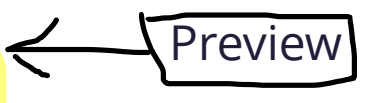

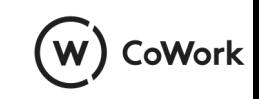

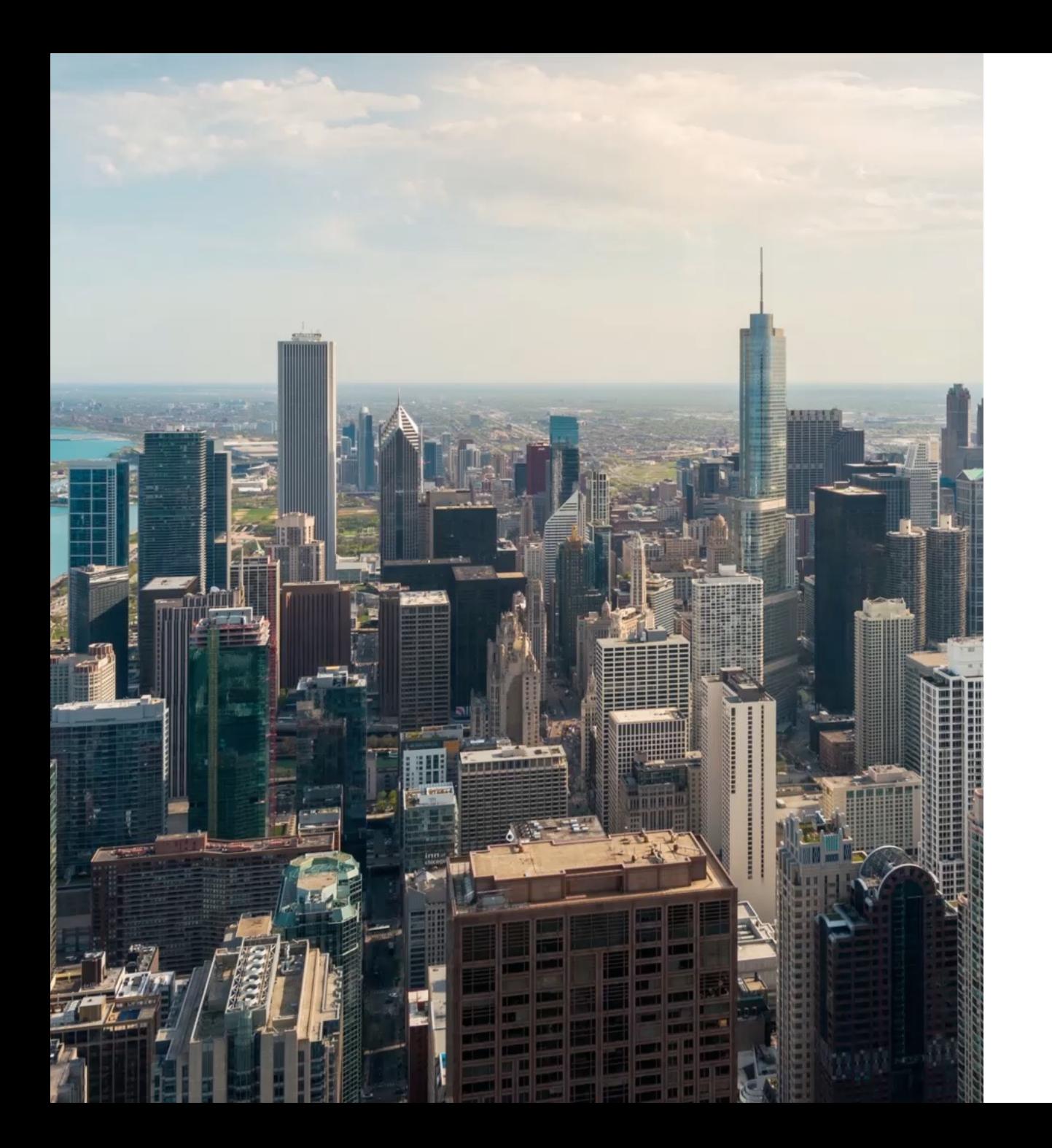

#### **Preview: connect to the outside**

Connect to services outside the preview namespace using the fully qualified kubernetes name

*yourservice.jxstaging.svc.cluster.local*

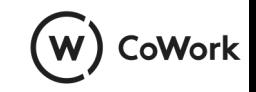

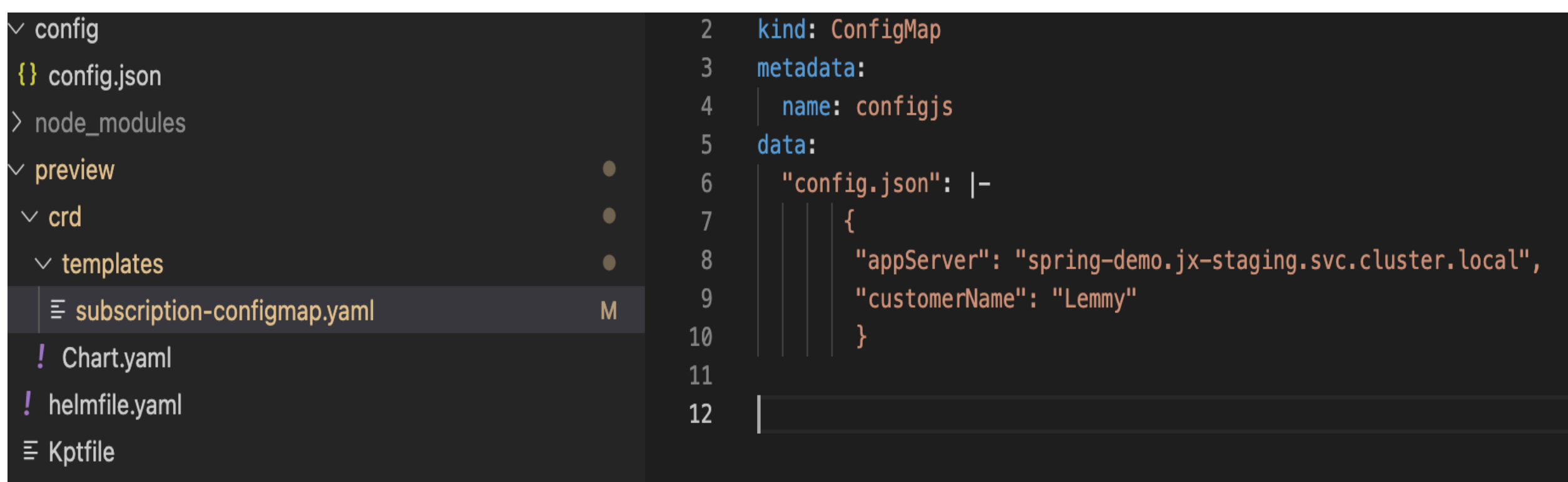

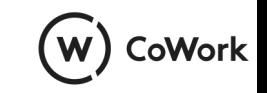

## **Shortened Feedback loop?**

- Adding/connecting to another service to preview
- Rapid feedback on selected parts
- Requires knowledge to understand what to test
- Good for developers
- Some more feedback

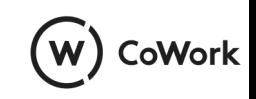

# **The unit of deployment**

- What is needed to deliver «the whole experience»
- The unit of deployment
- The full set of services

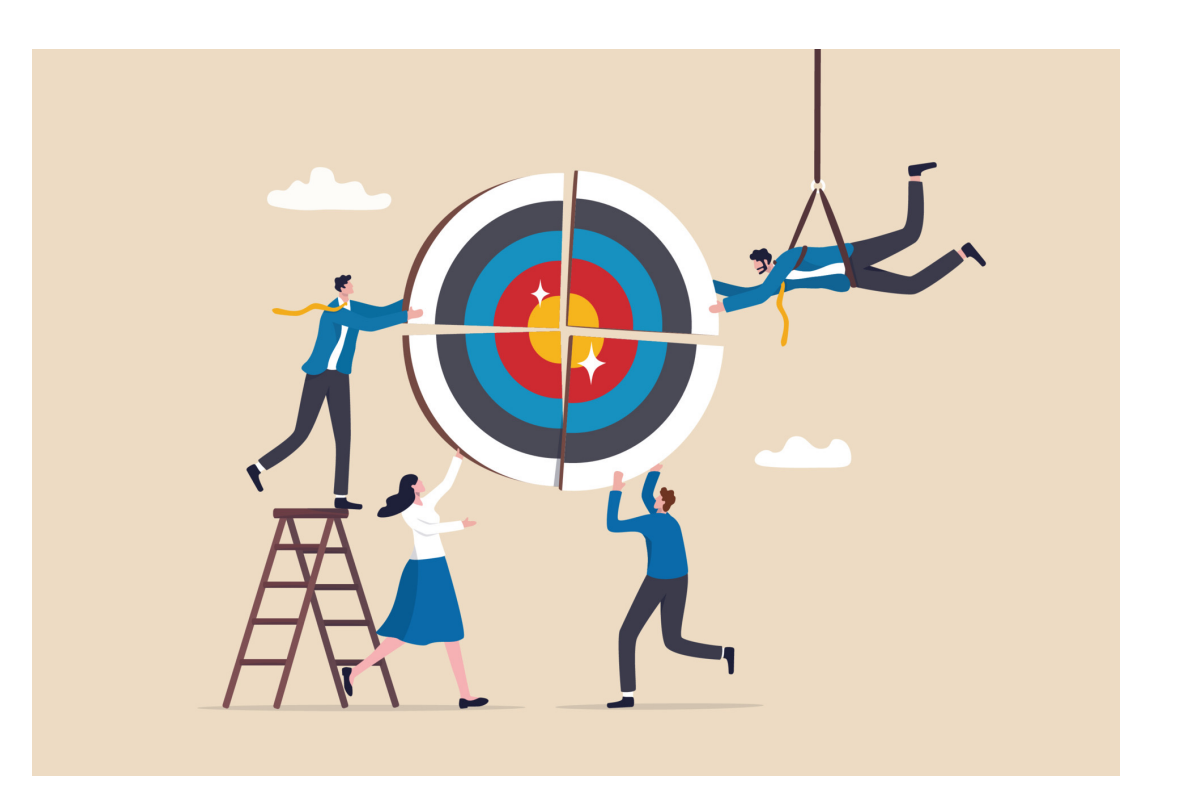

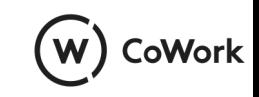

#### **Umbrella charts**

- Collect multiple applications into one
- Templated configuration
- Makes repeated install easy
- Automates the full environment

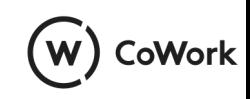

#### **Adding context to preview environments**

Add dependent services to the preview chart

Connect to services defined in other environments

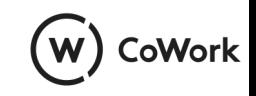

#### **Umbrella chart configuration**

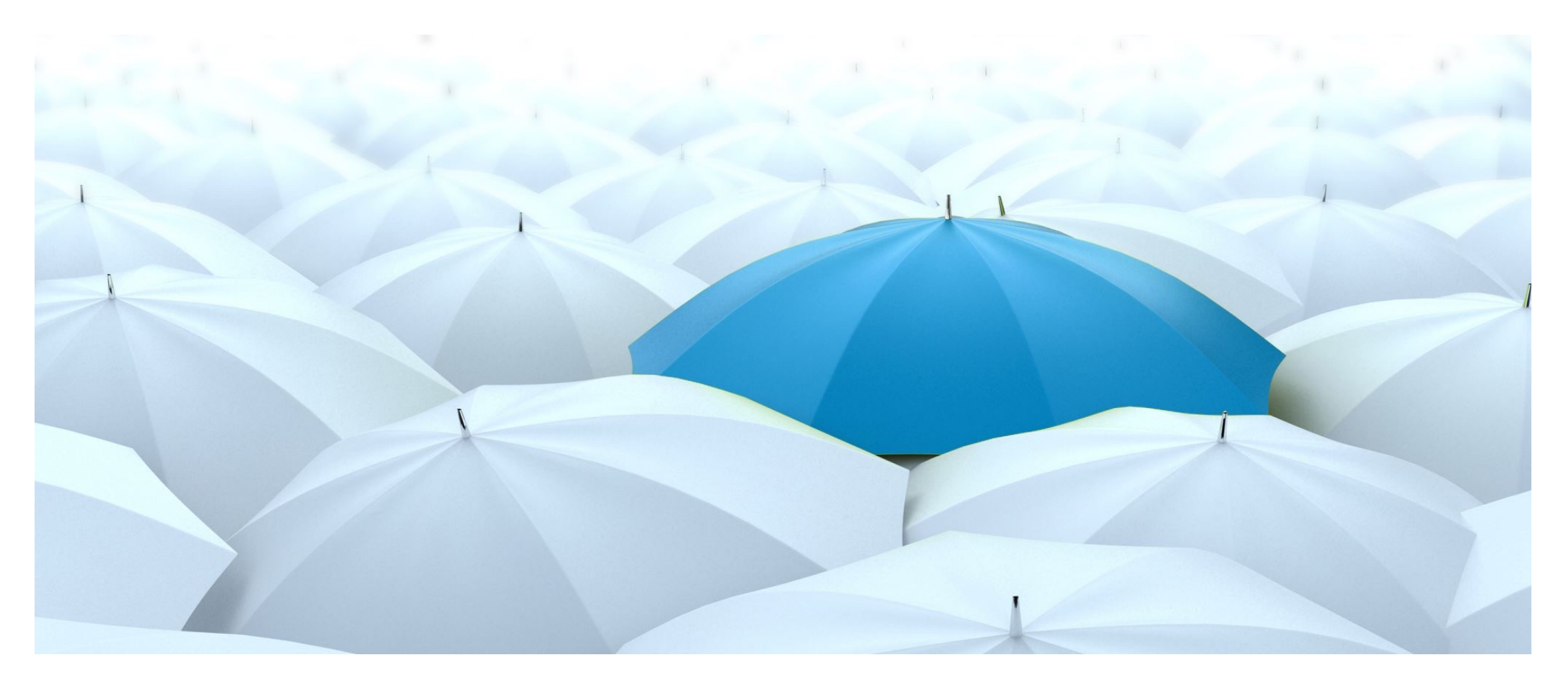

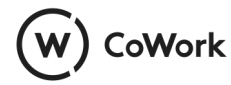

#### **add charts**

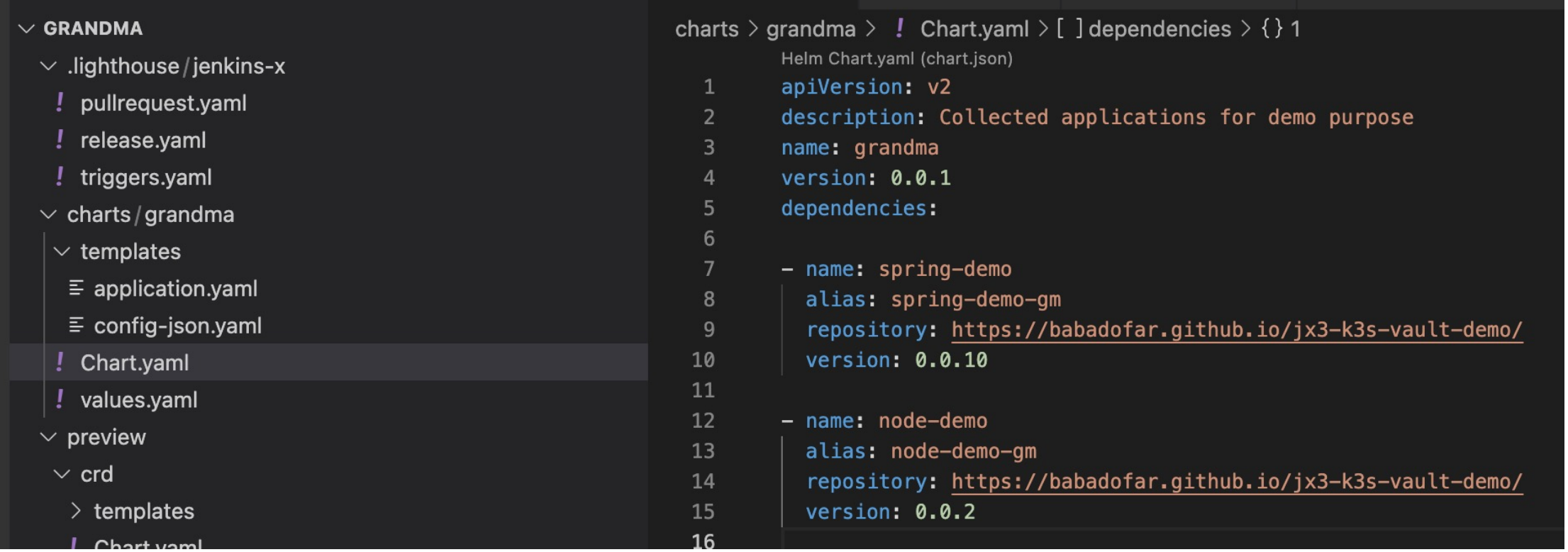

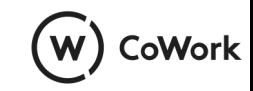

# **Templated configuration**

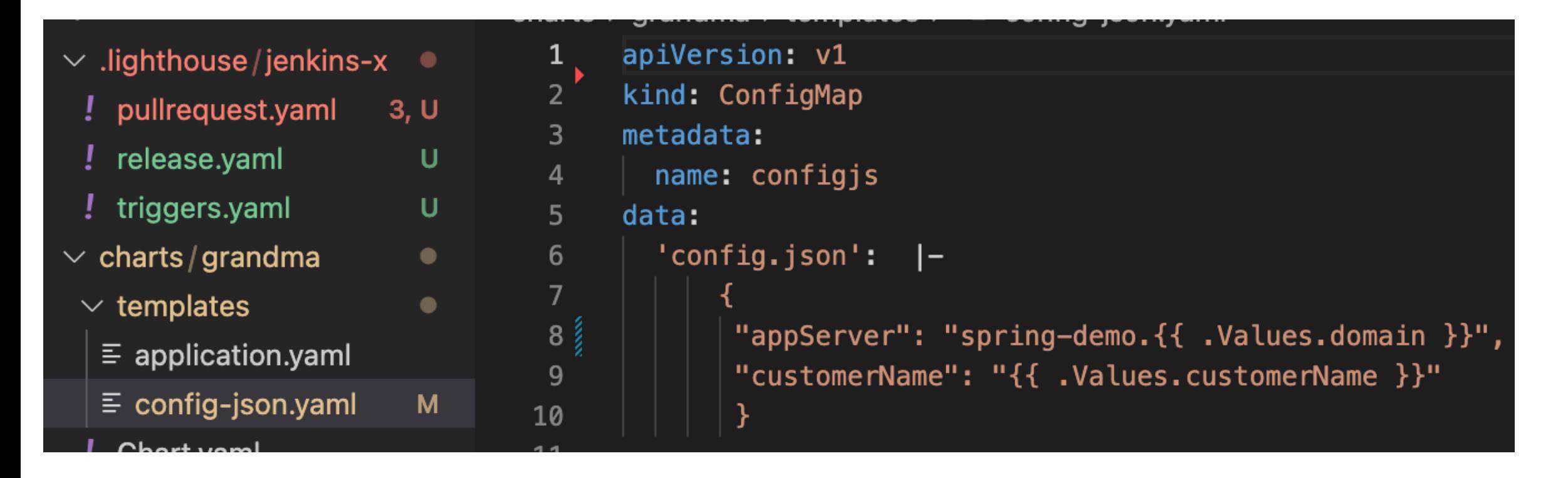

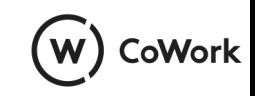

#### **Preview pipeline build step**

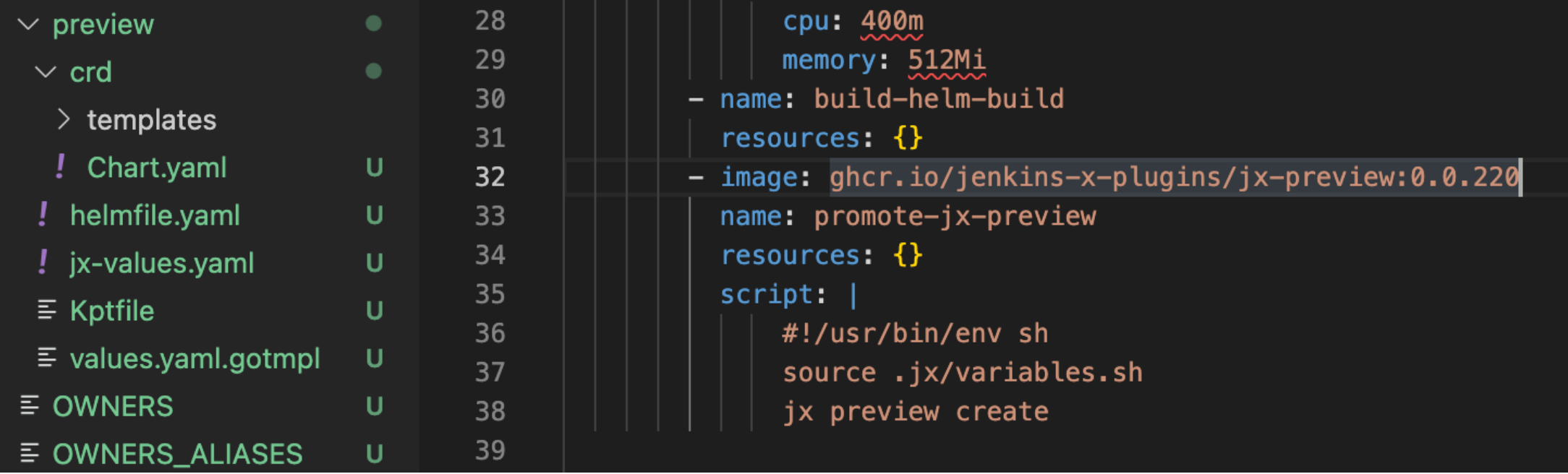

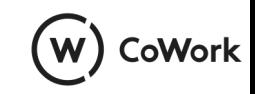

#### **Preview domain**

- preview  $\geq \equiv$  values.yaml.gotmpl
	- jxRequirements:

 $\mathbf{1}$ 

 $\overline{2}$ 

 $\overline{\mathbf{3}}$ 

 $\overline{\mathcal{L}}$ 

 $\overline{5}$ 

 $\sqrt{6}$ 

 $\overline{7}$ 

ingress:

```
namespaceSubDomain: "-pr{{ requiredEnv "PULL_NUMBER" }}."
```

```
domain: "pr{{ requiredEnv "PULL_NUMBER" }}.nip.io"
```
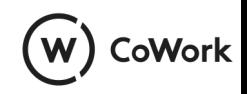

#### **All services running in a preview environment**

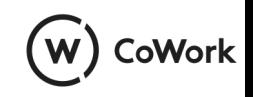

#### **Umbrella charts cons pros**

- Adds one more step
- Adds complexity
- Cognitive load
- Adds extra processing, consuming resources

- Automates config
- Makes it easy to deploy a near exact replica of the production environment
- Shortens the feedback loop

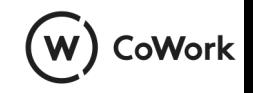

# **Shortening the Feedback loop**

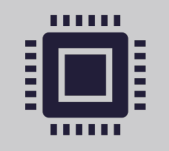

Jenkins X provides all you need for rapid development on Kubernetes

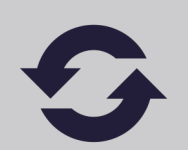

Customizing preview environments shortens the feedback loop even more

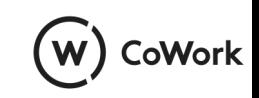

#### **christoffer@cowork.no @babadofar**

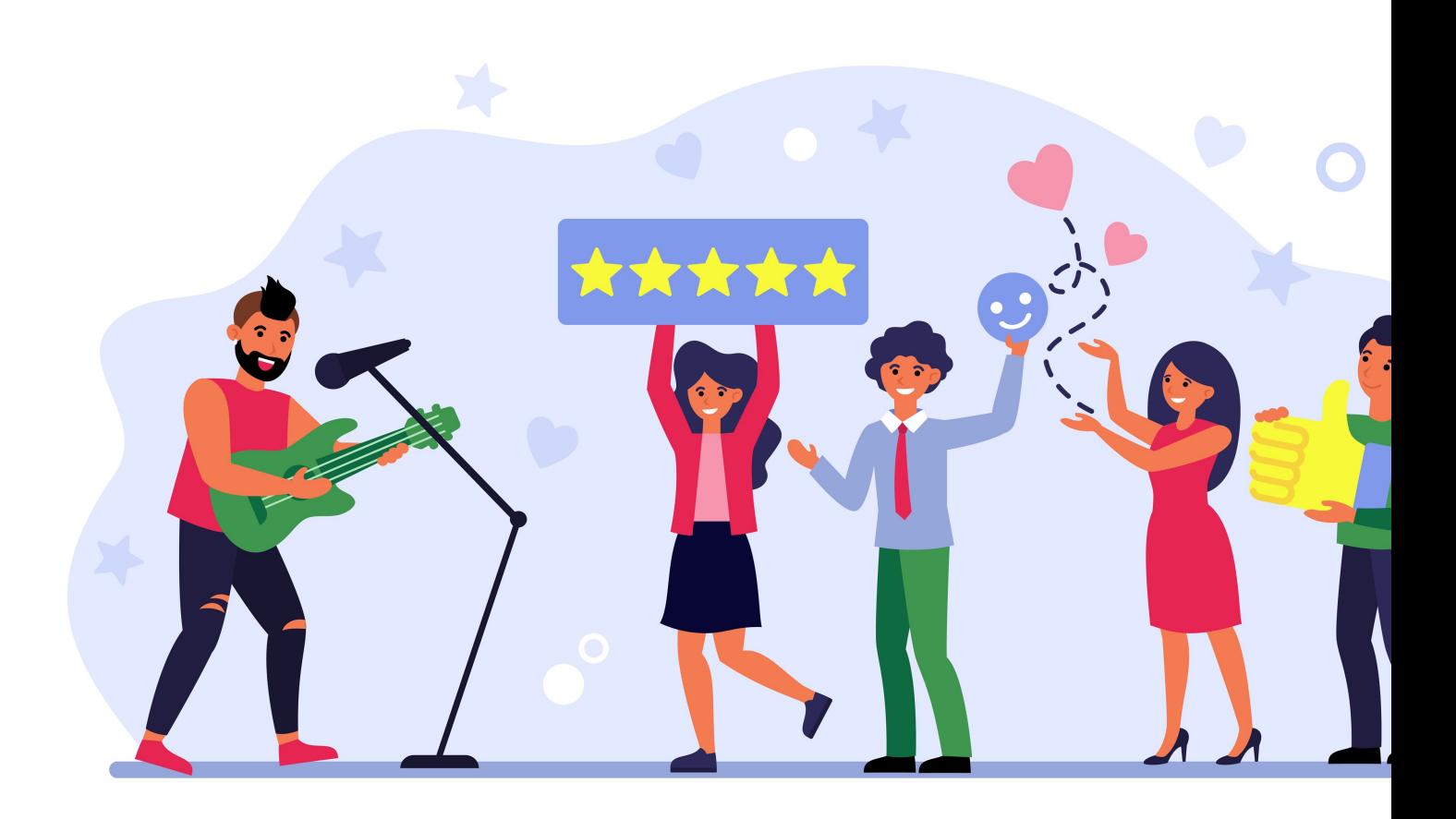